#### **Shaders e Materiais** Ferramenta de Desenvolvimento - Engine I

**PROFESSORA MIRNA SILVA**

Ferramenta de Desenvolvimento - Engine I Curso: Técnico em Programação de Jogos Digitais Pronatec – Unibh – Campus Antônio Carlos

# **Recados Iniciais**

Blog da disciplina:

**[http://estudandounity.wordpress.com](http://estudandounity.wordpress.com/)**

**Email para enviar trabalhos:** 

#### **[prof.mirnasilva@gmail.com](mailto:prof.mirnasilva@gmail.com)**

▶ O enunciado do primeiro trabalho e os slides da aula anterior já estão disponíveis no blog.

#### **1º trabalho**

- **Data de entrega: 20/11 (quinta-feira) até 23:59**
- **Valor: 5 pontos**

2

# **Objetivos da aula**

- Conhecer os conceitos de shaders e materiais
- Aplicar conceitos de parenting
- Construir prefabs
- **Inclusão e exclusão de arquivos na cena e no projeto**
- Colocar chão na cena (por enquanto com cubo)
- **Posicionamento de câmera**
- ▶ Salvar e exportar o projeto

3

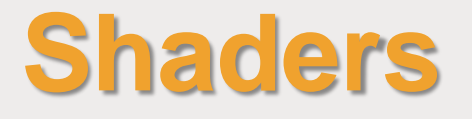

- $\blacktriangleright$  Toda a renderização na Unity é feita com Shaders.
- Shaders são pequenos scripts que permitem como configurar os hardwares gráficos irão realizar a renderização.
- ▶ È possível utilizar os shaders nativos da Unity ou criar seus próprios shaders.
- **Disculptura dessa disciplina criar novos** shaders, pois exige conhecimentos avançados de hardware gráfico e programação. Assim, trabalharemos com os shaders nativos da Unity.

#### **Materiais e Shaders**

 Existe um relacionamento muito próximo entre materiais e os shaders na Unity.

- ▶ Os shaders contém o código que define quais tipos de propriedades e assets serão usados.
- Já os materiais permitem que você ajuste essas propriedades e determinem quais serão os assets usados.

### **Materiais e Shaders**

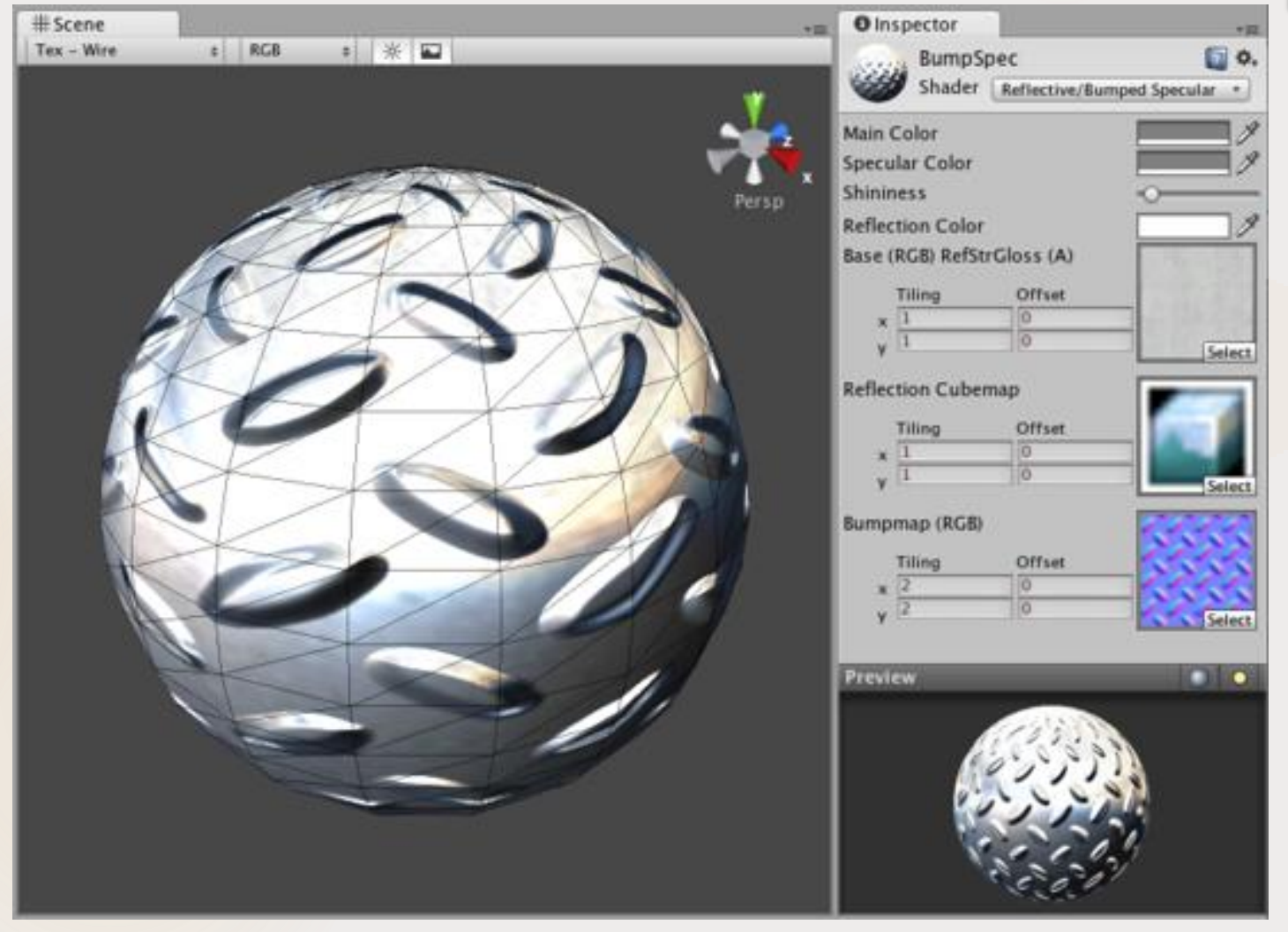

Implementação de um shader por meio de um material. Ferramenta de Desenvolvimento - Engine I

Prof<sup>a</sup> Mirna Silva

6

### **Propriedade do Material**

- O shader é uma característica de como o material deve se comportar, portanto, pode-se escolher qualquer tipo de shader para um material.
- E o shader que irá definir quais propriedades do material estarão disponíveis para edição. Essas propriedades podem ser: cores, texturas, números, vetores, etc.

#### **Textura no Material**

- Após definido o shader, para se aplicar uma textura a esse material, basta selecionar a imagem e arrasta-la para o campo 'texture' do material.
- **Existem dois campos referentes à textura para serem** configurados:
	- **Tiling:** Define quantas vezs a textura será duplicada no plano
	- **Offset:** Define onde a textura será iniciada no plano.

# **Shaders Nativos**

- Um conjunto de shaders já estão instalados no editor da Unity. Os principais são:
	- ▶ **Normal/Diffuse:** para texturas opacas de objetos
	- **Transparent:** Para objetos parcialmente transparentes. O canal alfa da textura define o level de transparência.
	- **TransparentCutOut:** Para objetos que possui partes totalmente opacas e partes totalmente transparentes. Ex: cercas.
	- **Self-Iluminated:** Para objetos que tem partes que emitem luz.
	- **Reflective:** Para objetos de textura opaca que reflete parte do ambiente.

Ferramenta de Desenvolvimento - Engine I

### **Shaders Nativos**

 Para cada grupo de shaders, existe um sub-grupo. Assim, é possível alcançar os mais diversos efeitos para diferentes performances.

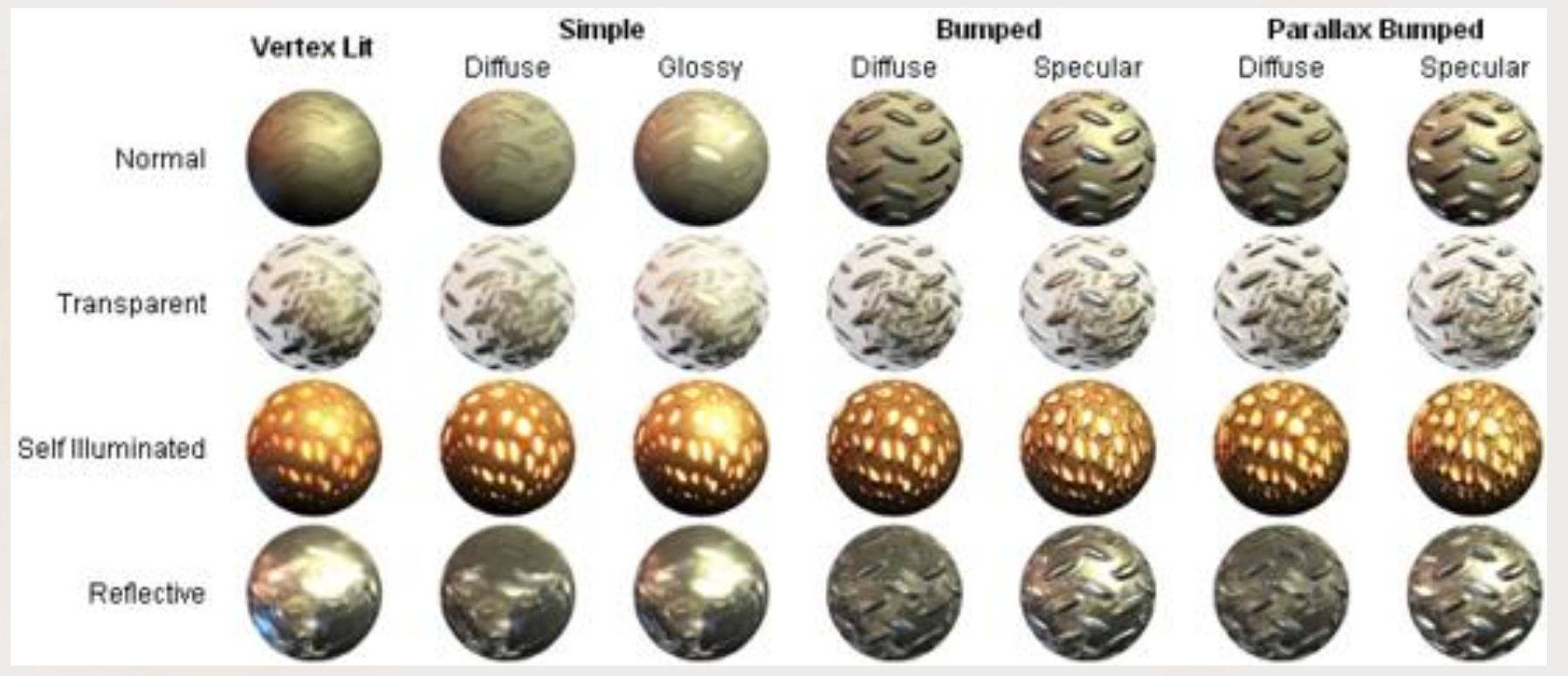

Ferramenta de Desenvolvimento - Engine I

Prof<sup>a</sup> Mirna Silva

### **Shaders Nativos**

 Além dos shaders principais, temos outras categorias para utilização mais específica:

- **FX**: efeitos de luz e água
- **GUI:** graphic user interface display.
- **Nature**: árvores e terrenos.
- **Particles**: efeitos de sistemas de partículas
- **Render FX**: skybox shaders.
- **Toon**: renderização no estilo cartoon

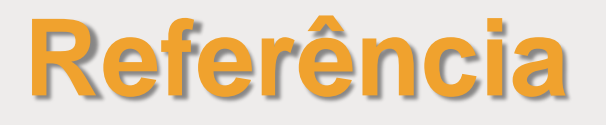

#### **Unity Documentation:**

http://docs.unity3d.com/Manual/

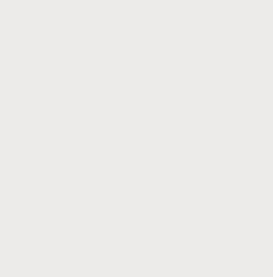